HOW TO MAKE A RESERVATION AT

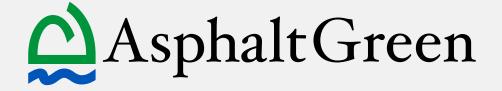

# I. Download the Asphalt Green MindBody app on your mobile device.

Visit the app store and search for "Asphalt Green" to download

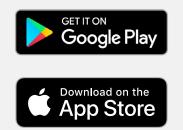

# 2. Open the app to log in.

The first time you open the app, you will be on the booking page. Select the "Profile" tab at the bottom of the screen to log in.

Select "Sign In," then enter the email address associated with your Asphalt Green account and password.

If this your first time using MindBody or you do not remember your password, select "Forgot your password?" and go to step 3. If you are logged in, skip to step 4.

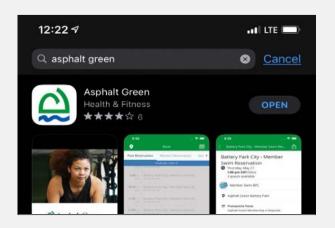

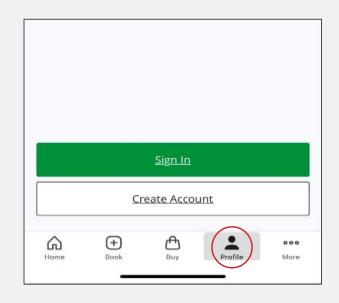

| App Store 1:47 PM Mon Jan 4 |                        | 🗢 🖬 68% 🔲 |
|-----------------------------|------------------------|-----------|
|                             | Sign In                |           |
|                             | AsphaltGreen           |           |
|                             | Sign in                |           |
| Email                       |                        |           |
| Password                    |                        | ø         |
|                             | Eorgot your password?  |           |
|                             | Sign In                |           |
|                             | or                     |           |
| Ś.                          | Continue with Apple    |           |
| G                           | Continue with Google   |           |
| ()                          | Continue with Facebook |           |
|                             | Create an account      |           |

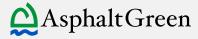

# **3.** Forgot/reset password.

Enter your email address, then select "Send Link."

You will receive an email from MindBody to reset your password. Click the link in the email. A new tab will open in your web browser.

Choose a password that meets the requirements listed. Select "Set Password."

Return to the Asphalt Green MindBody app to sign in with your new password.

|                                  | () m                                                                         | indbody                                |       |                 |        |      |       |
|----------------------------------|------------------------------------------------------------------------------|----------------------------------------|-------|-----------------|--------|------|-------|
|                                  |                                                                              | OUT password<br>you a link to reset it |       |                 |        |      | 3     |
|                                  |                                                                              | Send Link                              |       |                 |        |      |       |
| 11:27 AM Tue Jan 5               |                                                                              |                                        | D     | 63              | 0      | হিচা | 45% 🔳 |
| Mindbody<br>To: uesgold@gm       | ail.com                                                                      |                                        |       |                 | Detai  | Is M |       |
| Set a new p<br>Today at 11:27 Af |                                                                              |                                        |       |                 |        |      |       |
|                                  | and running again— <u>cli</u><br>secure; this link will exp                  |                                        | passw | <u>vord</u> . W | e want | your |       |
|                                  | NDBODY, Inc.<br>eet, Suite 220, San Luis<br>9   <u>Privacy Policy and Yo</u> |                                        |       |                 |        |      |       |
|                                  |                                                                              | nindhadu                               |       |                 |        |      |       |
|                                  |                                                                              | nindbody                               |       |                 |        |      |       |
|                                  | New Password                                                                 |                                        | Show  |                 |        |      |       |

× Between 8 and 30 characters
× At least one upper case letter
× At least one lower case letter
× At least one number or special character

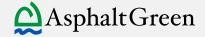

## 4. Make a reservation.

Select the +Book symbol on the bottom left of the page.

Use the navigation at the top of the screen to select the type of reservation you would like to make: water ex, group ex, personal training.

Use the location icon • on the upper left of your screen to select your campus. You can choose a favorite location by pressing the star, which will default your booking tab to your preferred campus.

Use the calendar icon it to to view availability on specific dates. Select the time you wish to reserve, then select "Book Class." (Available times are clickable. Unavailable times are gray.)

A pop-up will indicate that your reservation was successful. Select "Add Reminder" to add the reservation to your calendar.

|                | Cindy Mena, Pro Trainer                                | 1/14 |
|----------------|--------------------------------------------------------|------|
| 10:30 am       | Stretch, Strength, and Move<br>Cindy Mena, Pro Trainer | 3/12 |
| 10:30 am       | Gentle Yoga<br>Kevin Ryder                             | 3/20 |
| <b>6:00</b> pm | Hiit Camp<br>John Mudd                                 | 1/12 |
| <b>7:00</b> pm | Zumba<br>Janet Lugo                                    | 0/12 |
|                | THURSDAY / OCTOBER 14                                  |      |
| 9:30 am        | Zumba<br>Carlos Chavez                                 | 1/12 |
| 12:00 pm       | Pilates<br>Katie Montoya                               | 4/14 |
| 6:00 pm        | Power Stretch<br>Micaela Volbrecht, Pro Trainer        | 1/20 |
|                |                                                        |      |
| 6:30 nm        | Hittamo                                                |      |

| Asphalt Green - U             | Jpper East                         | Workout                                                    | Gro    | up Cla | sses |        | A   | Appoi | ntment |
|-------------------------------|------------------------------------|------------------------------------------------------------|--------|--------|------|--------|-----|-------|--------|
| New York<br>Asphalt Green - E | Battery Park                       | MONDAY / JANU/                                             | NRY 04 |        |      |        |     |       |        |
|                               | M                                  |                                                            |        |        | Jan  | uary 2 | 021 |       |        |
| 12.00 pm                      | Lane 4 Member Swim                 | neserve a Member                                           | SUN    | MON    | TUE  | WED    | THU | FRI   | SAT    |
| 12:00 pm                      | Unner Cast Cide Decorte a Mamber I |                                                            | 27     |        |      |        |     |       | 2      |
| 12.00 pm                      |                                    | Upper East Side - Reserve a Member S<br>Lane 5 Member Swim |        |        | 5    | 6      | 7   | 8     | 9      |
| <b>12:00</b> pm               |                                    | Reserve a Member                                           | 10     | 11     | 12   | 13     | 14  | 15    | 16     |
|                               |                                    |                                                            | 17     | 18     | 19   | 20     | 21  | 22    | 23     |
| 12:00 pm                      |                                    | Jpper East Side - Reserve a Member S<br>ane 7 Member Swim  |        | 25     | 26   | 27     | 28  | 29    | 30     |

# Image: Provide and Provide and Provide And Provide And Prov

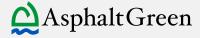

# 5. How to Cancel a Reservation

Open the Asphalt Green MindBody app.

Select "Profile" at the bottom of the screen.

All of your reservations appear under the "Schedule" tab within your profile.

### Select "Cancel," and confirm when prompted.

(You can also cancel directly from the "Book" page immediately after you make a reservation.)

| App Store 1                                               | 59 PM Mon Ja                                                      | an 4                                             |                                                                           |                                                             | ? □ 65% □            |
|-----------------------------------------------------------|-------------------------------------------------------------------|--------------------------------------------------|---------------------------------------------------------------------------|-------------------------------------------------------------|----------------------|
| < Book                                                    |                                                                   | Upper East S                                     | Side - Reserve a M                                                        | lember Swim                                                 |                      |
|                                                           | Tuesday / Ja<br>12:00 PN<br>60 min   1 Sp                         |                                                  | a Member Swim                                                             |                                                             |                      |
| ane 3 Member Swi.                                         | phalt Green U                                                     | oper Fast Side                                   |                                                                           |                                                             |                      |
|                                                           | Information:<br>n Membership                                      |                                                  |                                                                           |                                                             |                      |
| Limit two swi<br>Teen membe<br>Reservations<br>Members ma | mmers per lar<br>rs approved to<br>are included in<br>schedule on | use the pool are eligit<br>n your membership; th | ole to make a reservat<br>ere is no additional c<br>rvation per day. Each | ion.<br>sst to secure your spot.<br>reservation includes 50 | minutes of swim time |
|                                                           |                                                                   |                                                  | Cancel Booking                                                            |                                                             |                      |
| G                                                         | Book                                                              | ▷ Video                                          | 🖰 Buy                                                                     | O Profile                                                   | ••• More             |
|                                                           |                                                                   |                                                  |                                                                           |                                                             |                      |

| 6:00 pm         | Hiit Camp<br>John Mudd                          | 1/12              |
|-----------------|-------------------------------------------------|-------------------|
| <b>7:00</b> pm  | Zumba<br>Janet Lugo                             | <u>•</u> >        |
|                 | THURSDAY / OCTOBER 14                           |                   |
| 9:30 am         | Zumba<br>Carlos Chavez                          | <u>₽</u> >        |
| <b>12:00</b> pm | Pilates<br>Katie Montoya                        | <u>\$</u><br>4/14 |
| <b>6:00</b> pm  | Power Stretch<br>Micaela Volbrecht, Pro Trainer | 1/20 >            |
| 6:30 nm         | Hiit Camp                                       | æ.,               |
| G Home          | Book Buy Profile                                | ooo<br>More       |

| 2:16 PM Tue .                         | Jan 5                                                                  |                     | 🗢 🖵 34% 🗖       |
|---------------------------------------|------------------------------------------------------------------------|---------------------|-----------------|
|                                       |                                                                        | Profile             | Edit            |
|                                       |                                                                        |                     |                 |
|                                       |                                                                        |                     |                 |
|                                       | Gold                                                                   | lest User Upper Eas | t Side          |
| s                                     | SCHEDULE                                                               | PASSES              | WALLET          |
| Upcomi                                | ng                                                                     |                     | ^               |
| <b>Jan 06</b><br>12:00 pm<br>(60 min) | with Lane 3 Member Sv                                                  |                     |                 |
|                                       |                                                                        |                     | Cancel          |
| Previou                               | s                                                                      |                     | ^               |
| Dec 16<br>2:30 pm<br>(60 min)         | Upper East Side - Re<br>with UES Reserve Gym<br>Asphalt Green Upper Ea |                     |                 |
|                                       |                                                                        |                     | Rate and review |

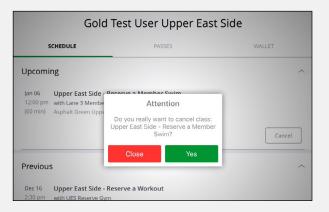

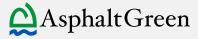

HOW TO MAKE A RESERVATION AT ASPHALT GREEN

# ONLINE

# I. Select "Pool Reservation" or "Fitness Center Reservation" from our homepage.

We recommend bookmarking these pages so they are easy to find!

# 2. Click "My Account" and log in.

If this your first time using MindBody or you do not remember your password, select "**Need new password?**" and go to step 3. If you are logged in, skip to step 4.

# **3.** Forgot/reset password.

Enter the email address associated with your Asphalt Green account, then select "Send Link."

You will receive an email from MindBody to reset your password. Click the link in the email. A new tab will open in your Web browser.

Choose a password that meets the requirements listed. Select "Set Password."

Return to the Asphalt Green website to sign in with your new password.

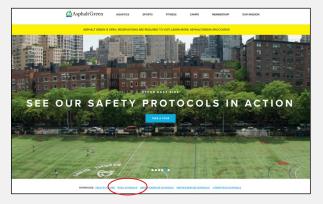

| oking for poo | ol reservations? | <u>Click here.</u> |          |          |                     |            |
|---------------|------------------|--------------------|----------|----------|---------------------|------------|
| IAKE A F      | ITNESS C         | ENTER RE           | SERVATIO | <b>N</b> |                     |            |
| Find a C      | lass             |                    |          |          | $\overline{\nabla}$ | My Account |
| s             | м                | т                  | w        | т        | F                   | s          |
| 10            | 11               | 12                 | 13       | 14       | 15                  | 16         |
| 17            | 18               | 19                 | 20       | 21       | 22                  | 23         |

| nail addre | ess       |                        |
|------------|-----------|------------------------|
| 8          | Submit    |                        |
|            | nail addr | nail address<br>Submit |

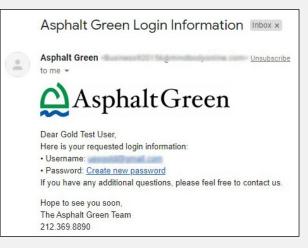

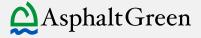

# 4. Make a reservation.

Use the calendar to select the day you would like to make a reservation.

The filter icon  $\overline{\nabla}$  allows you to choose specific time frames and location. If you are making a swim reservation, you can also filter by lane.

Select "Book" next to the time you wish to reserve.

A pop-up will appear. Click "Next." (If you have not already logged in, you will be prompted to do so now.)

You're booked! You will see a confirmation on the screen and receive an email.

# 5. How to Cancel a Reservation

Select "My Account" at the top of the calendar to view your upcoming reservations.

Click "Cancel," and the booking will be removed from your schedule.

| ELATED LINKS         |                 |                   |                   |                          |                  | nline reservation<br>rcise classes un |            |
|----------------------|-----------------|-------------------|-------------------|--------------------------|------------------|---------------------------------------|------------|
|                      | RESERVATI       | ON HOW-TO GU      | IDE               |                          |                  |                                       |            |
| FACILITY HOURS       | Asphalt Green   | also offers virtu | al group exercise | e classes! <u>View I</u> | he virtual class | schedule here.                        |            |
| POOL RESERVATION     | Looking for poo |                   |                   |                          |                  |                                       |            |
| FITNESS CENTER       | MAKE A F        | TITNESS C         | ENTER RE          | SERVATIO                 | ON               |                                       |            |
| RESERVATION          | Find a C        | lass              |                   |                          |                  |                                       | My Account |
| ITWIN FIELD SCHEDULE |                 |                   |                   |                          |                  | $\bigcirc$                            |            |
|                      | s               | M                 | T                 | W                        | r                | ,                                     | s          |
|                      | 3               | 4                 | 5                 | 0                        | 7                | 8                                     | 9          |
|                      | 10              | 11                | 12                | 13                       | 14               | 15                                    | 16         |
|                      |                 |                   |                   | Full Calendar            |                  |                                       |            |
|                      | Thursday        | y, January 7      |                   |                          |                  |                                       |            |
|                      | 06:30 AI        | M - 07:30 AM      | 1                 |                          |                  |                                       |            |
|                      | Upper Ed        | ast Side - Res    | erve a Worke      | out                      |                  |                                       | $\sim$     |
|                      | UES Rese        | rve Gym           |                   |                          |                  |                                       | BOOK       |
|                      | 49 of 50 of     | <i>pen</i>        |                   |                          |                  |                                       | $\bigcirc$ |
|                      | > View det      | oils              |                   |                          |                  |                                       |            |
|                      | 06:30 AI        | M - 07:30 AM      | 1                 |                          |                  |                                       |            |
|                      | Battery P       | Park - Reserv     | e a Workout       |                          |                  |                                       |            |
|                      | BPC Rese        |                   |                   |                          |                  |                                       | BOOK       |
|                      |                 |                   |                   |                          |                  |                                       |            |

| <b>T</b> | W  | т                      | F  | s  |
|----------|----|------------------------|----|----|
| 5        |    |                        |    |    |
| 5        | 6  | 7                      | 8  | 9  |
| 12       | 13 | 14                     | 15 | 16 |
|          | 12 | 12 13<br>Full Calendar |    |    |

| AsphaltGreen      |                   |        |           |       |          |  |  |
|-------------------|-------------------|--------|-----------|-------|----------|--|--|
| Your Account      |                   |        |           | Ä     | 8        |  |  |
|                   |                   |        |           |       | Log out  |  |  |
| Schedule          | History           | Passes | Purchases | Accou | int Info |  |  |
| THURSDAY 1/7/20   | 21                |        |           |       |          |  |  |
| 6:30 AM - 7:30    | AM                |        |           | _     |          |  |  |
|                   | Reserve a Workout |        |           | Co    | ANCEL    |  |  |
| with UES Reserve  |                   |        |           |       |          |  |  |
| Asphalt Green Upp | er East Side      |        |           |       |          |  |  |
| FRIDAY 1/8/2021   |                   |        |           |       |          |  |  |
| 6:30 AM - 7:30    | AM                |        |           |       |          |  |  |
|                   | Reserve a Workout |        |           | C     | ANCEL    |  |  |
| with UES Reserve  |                   |        |           |       |          |  |  |
| Asphalt Green Upp | er East Side      |        |           |       |          |  |  |

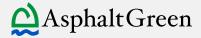